*Article* 

# **A standalone executable software for network visualization**

# **WenJun Zhang**

School of Life Sciences, Sun Yat-sen University, Guangzhou, China E-mail: zhwj@mail.sysu.edu.cn,wjzhang@iaees.org

*Received 20 March 2023*; *Accepted 16 April 2023*; *Published online 25 April 2023*; *Published 1 June 2024*

 $\left(\mathrm{cc}\right)$  BY

# **Abstract**

A standalone executable software for network visualization, netVisual 2.0, was developed based on the previous studies. It can be used in Windows operating systems and is not dependent upon any runtime environment. Based on the data of network information, netVisual 2.0 will generate a HTML file from which a network can be visualized and user-interacted in the web browsers. Both netVisual 2.0 and demonstration data files were given.

**Keywords** network visualization; software; netVisual; HTML.

**Network Pharmacology ISSN 24151084 URL: http://www.iaees.org/publications/journals/np/onlineversion.asp RSS: http://www.iaees.org/publications/journals/np/rss.xml Email: networkpharmacology@iaees.org EditorinChief: WenJun Zhang Publisher: International Academy of Ecology and Environmental Sciences**

# **1 Introduction**

Construction, analysis, simulation and control of biological networks are all focus in network biology (Kuang and Zhang, 2011; Huang and Zhang, 2012; Li and Zhang, 2013; Jiang et al., 2015; Zhang et al., 2014; Zhang, 2011, 2012b-c, 2016a-b, 2018; Zhang and Li, 2016; Qi et al., 2018; Zhang and Zhang, 2019; Xin and Zhang, 2020, 2021; Zhang, 2021b; Yang and Zhang, 2022), among which, network visualization is an area for utilization (Narad et al., 2017; Zhang, 2007, 2021a, 2024a-b). So far, numerious visualization software or tools have been developed and used (Zhang, 2007; Zhang, 2012a-b; Li and Zhang, 2013; Zhang and Zhang, 2019; Xin and Zhang, 2020, 2021; Yang and Zhang, 2022).

In a recent study, I proposed a Java application for visualizing networks (2024b) on the basis of Zhang (2012a) in which the data must be loaded with ODBC database. However it is still dependent on the JRE. Therefore I developed a Matlab software for visualizing user-interface interactive networks (Zhang, 2024a) based on the previous web tool (Zhang, 2021a). The software may handle the networks with more than thousands of nodes and links and the generated HTML page is easier to be saved. But still, it is dependent upon the Matlab environment. In present study, I developed a standalone executable software for generating a HTML file of network visualization, from which the network can be visualized and interacted by users in the web browsers.

# **2 Software and Data**

# **2.1 Software**

The standalone executable software, netVisual 2.0, was developed using Delphi (Fig. 1), based on the previous web tool (Zhang, 2021, 2024a). The following are the main Delphi codes of the software:

unit Unit1;

interface

uses

 Windows, Messages, SysUtils, Classes, Graphics, Controls, Forms, Dialogs, StdCtrls;

#### type

 $TForm1 = class(TForm)$  Button1: TButton; GroupBox1: TGroupBox; GroupBox2: TGroupBox; GroupBox3: TGroupBox; RadioButton1: TRadioButton; RadioButton2: TRadioButton; RadioButton3: TRadioButton; RadioButton4: TRadioButton; RadioButton5: TRadioButton; RadioButton6: TRadioButton; RadioButton7: TRadioButton; GroupBox4: TGroupBox; Edit1: TEdit; GroupBox5: TGroupBox; Edit2: TEdit; GroupBox6: TGroupBox; Edit3: TEdit; GroupBox7: TGroupBox; Edit4: TEdit; OpenDialog1: TOpenDialog; OpenDialog2: TOpenDialog; SaveDialog1: TSaveDialog; procedure Button1Click(Sender: TObject);

```
 private 
    { Private declarations } 
 public 
    { Public declarations } 
 end;
```
var Form1: TForm1; nname: array[1..10000] of string; nnameg: array[1..10000] of Integer; links: array[1..100000,1..4] of Integer; n,m: Integer; str,nsize,llen,nnsize,opacity,ntype,nfont,nvis: string;

### implementation

#### {\$R \*.DFM}

procedure TForm1.Button1Click(Sender: TObject); var

 F: TextFile; filename: string; i,k: Integer;

begin

nsize:=Edit1.Text; llen:=Edit2.Text; nnsize:=Edit3.Text; opacity:=Edit4.Text; if RadioButton1.Checked then ntype:='1'; if RadioButton2.Checked then ntype:='0'; if RadioButton3.Checked then nfont:='Times New Roman'; if RadioButton4.Checked then nfont:='Sans Serif'; if RadioButton5.Checked then nfont:='Arial'; if RadioButton6.Checked then  $nvis := '1$ : if RadioButton7.Checked then nvis:='0'; Form1.visible:=false; if OpenDialog1.Execute then begin filename:=OpenDialog1.Filename; AssignFile(F,filename); Reset(F); n:=0; while not Eof(F) do

begin  $n:=n+1;$ Readln(F,k,nnameg[n],nname[n]); end; CloseFile(F); end; if OpenDialog2.Execute then begin filename:=OpenDialog2.Filename; AssignFile(F,filename); Reset(F);  $m:=0$ : while not Eof(F) do begin  $m:=m+1$ : Readln(F,links[m,1],links[m,2],links[m,3],links[m,4]); end; CloseFile(F); str:=str+'<html style="width: 100%; height: 100%;">'; str:=str+'<head><meta charset="utf-8">'; str:=str+'<title>User-Interface Interactive Network</title>': str:=str+'<script type="text/javascript" src="http://www.iaees.org/publications/software/netJa/netJsrc1.js"></script>'; str:=str+'<script type="text/javascript" src="http://www.iaees.org/publications/software/netJa/netJsrc2.js"></script>'; str:=str+'<script type="text/javascript" src="http://www.iaees.org/publications/software/netJa/netJsrc3.js"></script>'; str:=str+'</head>'; str:=str+'<body style="margin: 0px; padding: 10px; overflow: hidden; width: 100%; height: 100%; background-color: white;">'; str:=str+'<font face="Times New Roman" size="1" color="cyan">User manual: Zhang WJ. 2024. A standalone executable software for network visualization. Network Pharmacology, 9(1-2): 1-10</font>'; str:=str+'<div id="htmlwidget\_container" style="position: absolute; top: 10px; right: 10px; bottom: 10px; left: 10px;">'; str:=str+'<div id="htmlwidget-50742ce3f4548458b168" style="width: 100%; height: 100%;" class="forceNetwork"></div>'; str:=str+'</div>'; str:=str+'<font face="Times New Roman" size="3">'; str:=str+'<script type="application/json" data-for="htmlwidget-50742ce3f4548458b168">'; str:=str+'{"x":{"links":{"source":['; for  $i=1$  to m do begin str:=str+IntToStr(links[i,1]-1); if i<m then str:=str+','; end; str:=str+'],"target":['; for  $i:=1$  to m do begin str:=str+IntToStr(links[i,2]-1);  $if *i*$  then

```
IAEES www.iaees.org 
    str:=str+','; 
end; 
str:=str+'],"value":['; 
for i:=1 to m do 
begin 
str:=str+IntToStr(links[i,3]); 
if i<m then
    str:=str+','; 
end; 
str:=str+'],"colour":['; 
for i:=1 to m do 
begin 
str:=str+'"#'+IntToStr(links[i,4])+'"'; 
if i<m then
   str:=str+',':
end; 
str:=str+']},"nodes":{"name":['; 
for i:=1 to n do 
begin 
str:=str+'"'+Trim(nname[i])+'"'; 
if i<n then 
    str:=str+','; 
end; 
str:=str+'],"group":['; 
for i:=1 to n do
begin 
str:=str+IntToStr(nnameg[i]); 
if i<n then 
    str:=str+','; 
end; 
str:=str+']},"options":{"colourScale":"d3.scaleOrdinal(d3.schemeCategory20);","NodeID":"name","Group":"group","arrows":'; 
str:=str+ntype+',"fontSize":'+nnsize+',"fontFamily":"'+nfont+'",'; 
str:=str+'"linkDistance":'+llen+',"linkWidth":"function(d) { return 
Math.sqrt(d.value)}","charge":'+'-'+nsize+',"opacity":'+opacity+',"opacityNoHover":'+nvis+'}},'; 
str:=str+'"evals":[],"jsHooks":[]}</script>'; 
str:=str+'</script><script type="application/htmlwidget-sizing"
data-for="htmlwidget-50742ce3f4548458b168">{"viewer":{"width":450,"height":350,"padding":10,"fill":true},"browser":{"wid
th":960,"height":500,"padding":10,"fill":true}}</script>'; 
str:=str+'</font></body></html>'; 
SaveDialog1.Execute; 
filename:=SaveDialog1.Filename; 
AssignFile(F,filename); 
Rewrite(F); 
Write(F,#$EF+#$BB+#$BF); 
Writeln(F,UTF8Encode(str));
```
CloseFile(F); end; Application.Terminate; end; end.

Run the software, make choices, input parametrical values, load data files, and finally a HTML file is generated. In the HTML file, the Json codes, netJsrc1.js, netJsrc2.js, and netJsrc3.js, were compiled from networkD3 package in the free R software (R, 2019; Zhang, 2021, 2024a).

Compared to the previous version (Zhang, 2024a), netVisual 2.0 does not need any running environment.

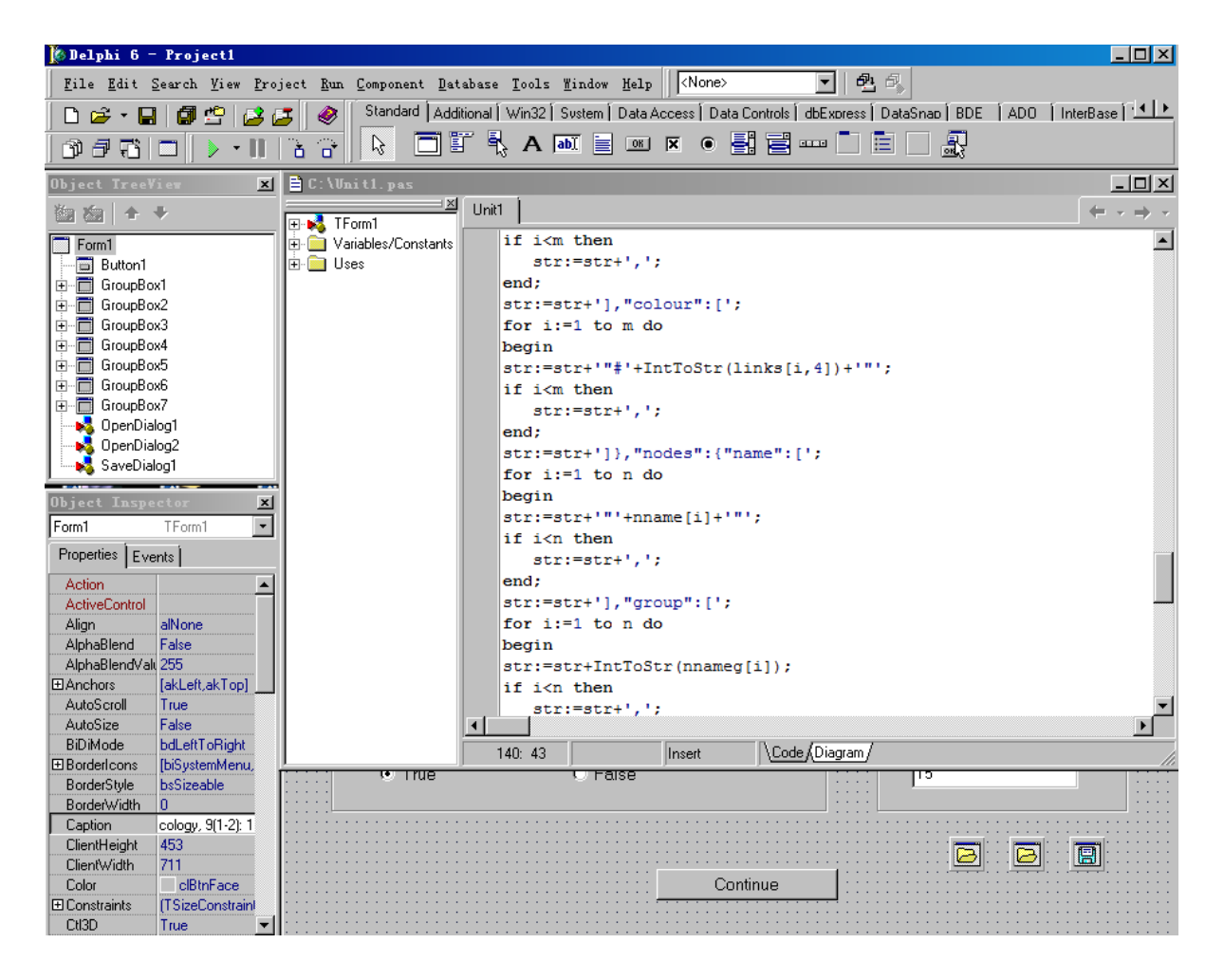

**Fig. 1** The Delphi environment for developing netVisual 2.0.

# **2.2 Data**

In the nodes file, the 1<sup>st</sup> column are node IDs (1, 2, etc), and the  $2<sup>nd</sup>$  column are node group IDs (e.g., 1, 2, etc), and the  $3<sup>rd</sup>$  column are node names. Data are separated by space(s).

In the links file, the 1<sup>st</sup> and  $2^{nd}$  columns are node IDs of source nodes and target nodes for links, the  $3^{rd}$ column are link widths (e.g., 10), and the  $4<sup>th</sup>$  column are link colors (e.g., 666). Data are separated by space(s).

Double-click the HTML file to visualize the network in a web browser (e.g., Chrome) connected to

Internet. The software and demo data files are included in the package: http://www.iaees.org/publications/journals/np/articles/2024-9(1-2)/e-suppl/Zhang-Supplementary-Material.rar

# **3 Demonstration**

The network data for, e.g., Fas signaling pathway and correlational network of medicinal attributes and functions of Chinese Herbal Medicines are used (Huang and Zhang, 2012; Li and Zhang, 2013; Zhang, 2017), among which the data for Fas signaling pathway are stored in two space delimited text files (Fas\_signaling-pathway\_nodes.txt, Fas\_signaling-pathway\_links.txt) as shown in Fig. 2.

| $\blacksquare$ Fas_Signaling_Pathway_ $\blacksquare\square\square\Sigma$ | $-12X$<br>Fas_Signaling_Pathway_ |
|--------------------------------------------------------------------------|----------------------------------|
| 文件(F) 编辑(E) 格式(O) 查看(V)                                                  | 文件(F) 编辑(E) 格式(0) 查看(V)          |
| 帮助(H)                                                                    | 帮助(H)                            |
| 11 Fas                                                                   | 1 3 10 666                       |
| 2 1 DcR3                                                                 | 16 10 666                        |
| 3 1 SMase                                                                | 18 10 666                        |
| 4 1 Creamide                                                             | 1 10 10 666                      |
| 5 1 Procaspase8                                                          | 1 12 10 666                      |
| 6 1 FAF1                                                                 | 1 14 10 666                      |
| 7 1 Caspase8                                                             | 1 16 10 666                      |
| 81 FLASH                                                                 | 1 24 10 666                      |
| 9 1 Caspase3                                                             | 1 28 10 666                      |
| 10 1 Caspase10                                                           | 1 30 10 666                      |
| 11 1 TRAF1                                                               | 1 21 10 666                      |
| 12 1 BTK                                                                 | 1 51 10 666                      |
| 13 1 TRAF2                                                               | 2 1 10 666                       |
| 14 1 FADD                                                                | 3 4 10 666                       |
| 15 1 Raf1                                                                | 57 10 666                        |
| 16 1 c-FLIP                                                              | 6 5 10 6 6 6                     |
| 17 1 MEK1                                                                | 79 10 666                        |
| <b>18 1 NIK</b>                                                          | 7 36 10 666                      |
| 19 1 ERK1                                                                | 8 5 10 6 6 6<br>9 29 10 666      |
| 20 1 IKKs                                                                | 10 52 10 666                     |
| 21 1 RIP2<br>22 1 NF-KB                                                  | 11 18 10 666                     |
|                                                                          | 12 14 10 666                     |
| 23 1 Caspase1<br>24 1 ASK1                                               | 13 18 10 666                     |
| 25 1 RAIDD                                                               | 15 17 10 666                     |
| 26 1 JNKK1                                                               | 16 7 10 666                      |
| 27 1 Casepase2                                                           | 16 11 10 666                     |
| 28 1 Sentrin                                                             | 16 13 10 666                     |
| 29 1 Cleavage of death substrates                                        | 16 15 10 666                     |
| 30 1 Ubc9                                                                | 16 14 10 666                     |
| 31 1 clAP                                                                | 17 19 10 666                     |
| 32.1 JNK1                                                                | 18 20 10 666                     |
| 33 1 Caspase9                                                            | 20 22 10 666                     |
| 34 1 c-Jun                                                               | 21 18 10 666                     |
|                                                                          |                                  |

**Fig. 2** The data for Fas signaling pathway. Left: Fas\_Signaling-Pathway\_nodes.txt; Right: Fas\_Signaling-Pathway\_links.txt.

Run the software netVisual 2.0, make some choices, input some parametrical values, and load the data file above (Fig. 3), a HTML file for the interactive network can be generated. The HTML file can be loaded in a suitable web browser connected to Internet, and the nodes in the network can be dragged by the user to exhibit a better layout of the network (Fig. 4 and 5).

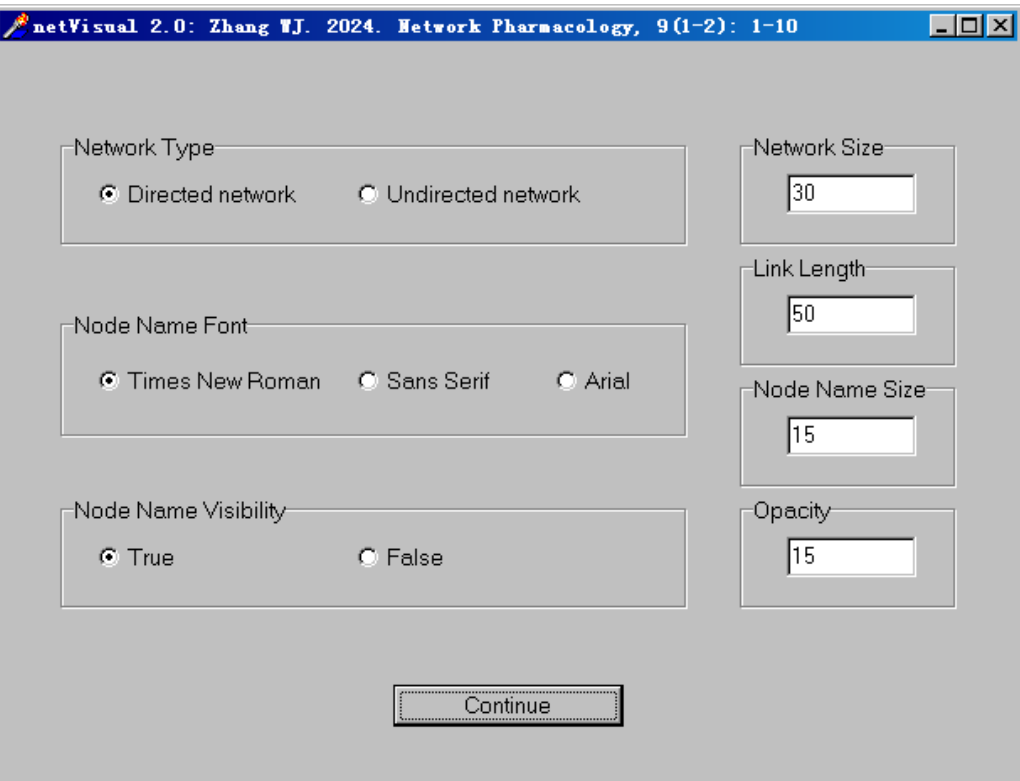

**Fig. 3** An interface of the software, netVisual 2.0.

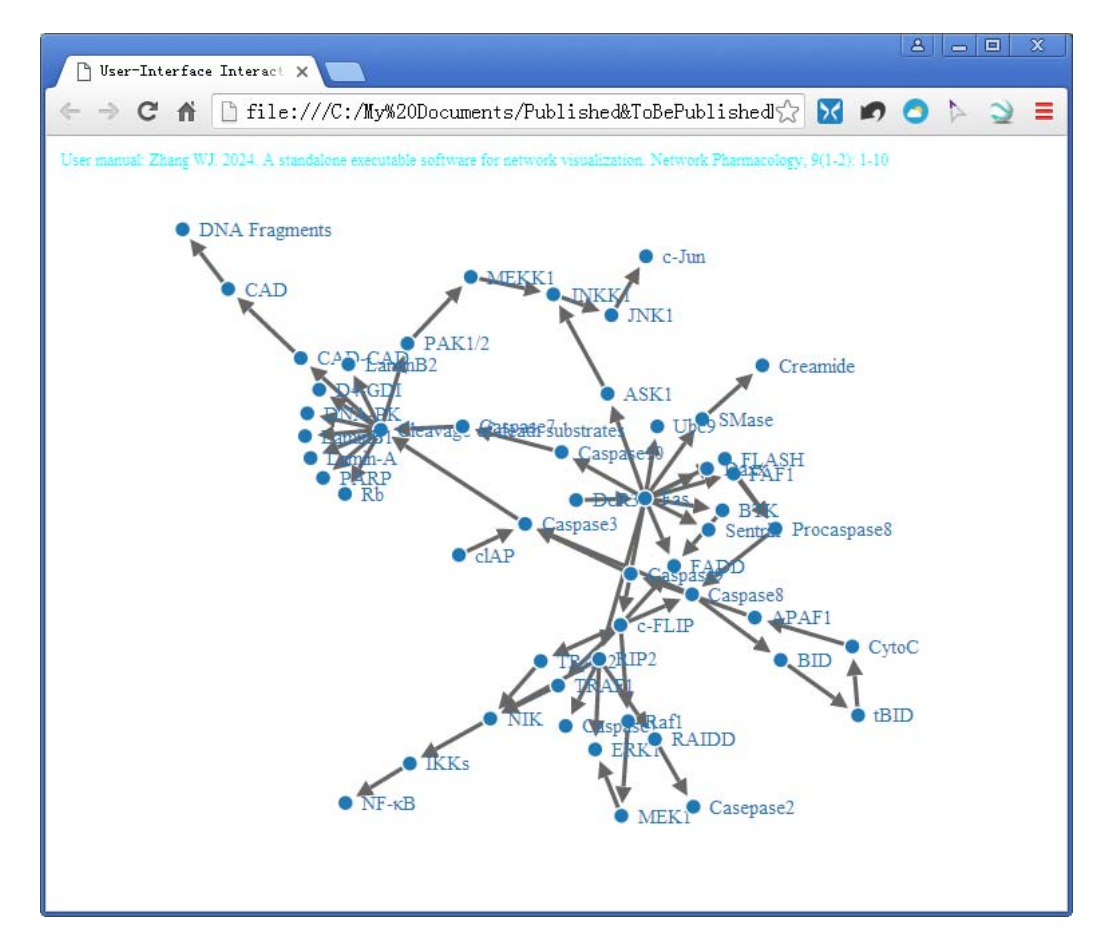

**Fig. 4** The user-interface interactive network for Fas signaling pathway, generated by netVisual 2.0.

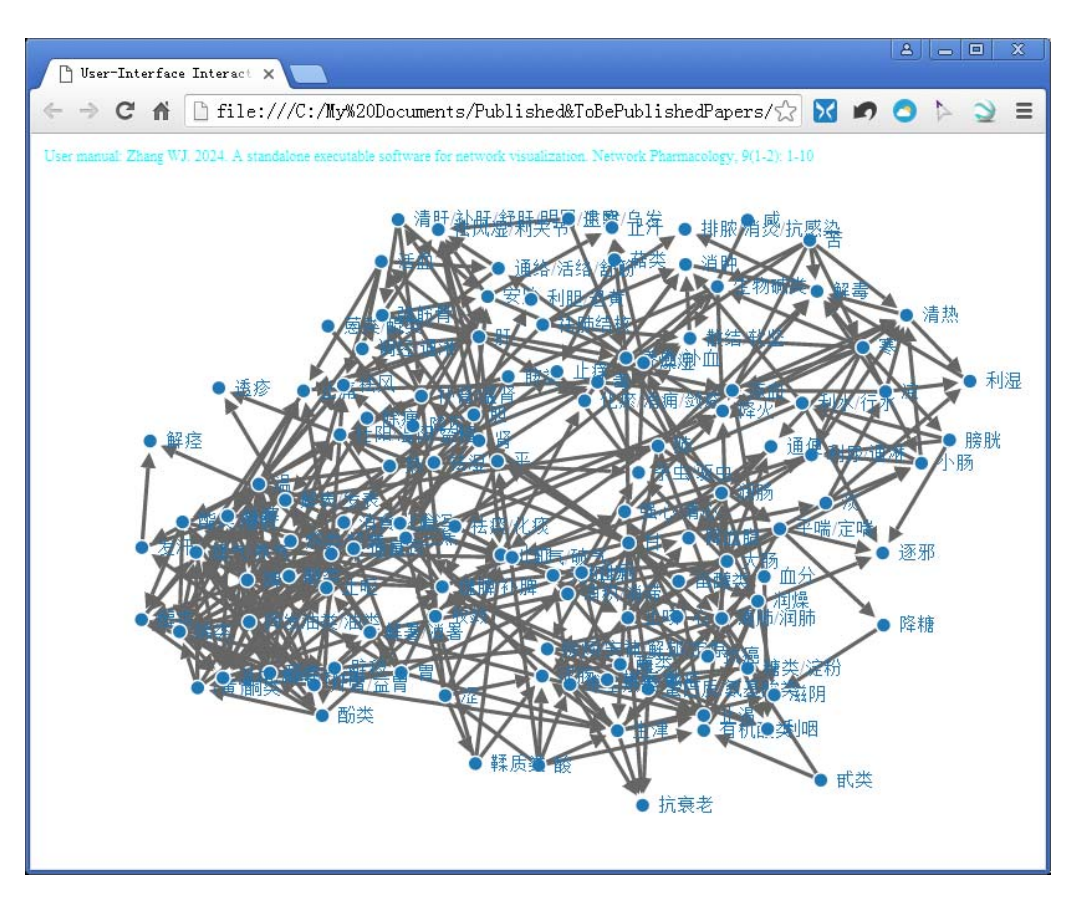

**Fig. 5** The user-interface interactive network for correlational network of medicinal attributes and functions of Chinese Herbal Medicines (Zhang, 2017), generated by netVisual 2.0.

# **References**

- Huang JQ, Zhang WJ. 2012. Analysis on degree distribution of tumor signaling networks. Network Biology, 2(3): 95-109
- Jiang LQ, Zhang WJ, Li X. 2015. Some topological properties of arthropod food webs in paddy fields of South China. Network Biology, 5(3): 95-112
- Kuang WP, Zhang WJ. 2011. Some effects of parasitism on food web structure: a topological analysis. Network Biology, 1(3-4): 171-185
- Li JR, Zhang WJ. 2013. Identification of crucial metabolites/reactions in tumor signaling networks. Network Biology, 3(4): 121-132
- Narad P, Upadhyaya KC, Som A. 2017. Reconstruction, visualization and explorative analysis of human pluripotency network. Network Biology, 7(3): 57-75
- Qi YH, Liu GH, Zhang WJ. 2018. Analysis of word occurrence frequency and word association in English text file: A big data analytics method. Network Biology, 8(3): 126-136
- R. 2019. R software. https://cran.r-project.org/bin/windows/base/
- Xin SH, Zhang WJ. 2020. Construction and analysis of the protein-protein interaction network for the olfactory system of the silkworm *Bombyx mori*. Archives of Insect Biochemistry and Physiology, 105(3): e21737
- Xin SH, Zhang WJ. 2021. Construction and analysis of the protein-protein interaction network for the detoxification enzymes of the silkworm, *Bombyx mori*. Archives of Insect Biochemistry and Physiology,

10

108(4): e21850

- Yang S, Zhang WJ. 2022. Systematic analysis of olfactory protein-protein interactions network of fruitfly, *Drosophila melanogaster*. Archives of Insect Biochemistry and Physiology, 110(2): e21882
- Zhang GL, Zhang WJ. 2019. Protein-protein interaction network analysis of insecticide resistance molecular mechanism in *Drosophila melanogaster*. Archives of Insect Biochemistry and Physiology, 100(1): e21523
- Zhang WJ. 2007. Computer inference of network of ecological interactions from sampling data. Environmental Monitoring and Assessment, 124: 253-261
- Zhang WJ. 2011. Constructing ecological interaction networks by correlation analysis: hints from community sampling. Network Biology, 1(2): 81-98
- Zhang WJ. 2012a. A Java software for drawing graphs. Network Biology, 2(1): 38-44
- Zhang WJ. 2012b. Computational Ecology: Graphs, Networks and Agent-based Modeling. World Scientific, Singapore
- Zhang WJ. 2012c. How to construct the statistic network? An association network of herbaceous plants constructed from field sampling. Network Biology, 2(2): 57-68
- Zhang WJ. 2016a. A random network based, node attraction facilitated network evolution method. Selforganizology, 3(1): 1-9
- Zhang WJ. 2016b. Selforganizology: The Science of Self-Organization. World Scientific, Singapore
- Zhang WJ. 2018. Fundamentals of Network Biology. World Scientific Europe, London, UK
- Zhang WJ. 2021a. A web tool for generating user-interface interactive networks. Network Biology, 11(4): 247-262
- Zhang WJ. 2021b. Construction and analysis of the word network based on the Random Reading Frame (RRF) method. Network Biology, 11(3): 154-193
- Zhang WJ. 2017. Network pharmacology of medicinal attributes and functions of Chinese herbal medicines: (II) Relational networks and pharmacological mechanisms of medicinal attributes and functions of Chinese herbal medicines. Network Pharmacology, 2(2): 38-66
- Zhang WJ. 2024a. A Matlab software for visualizing user-interface interactive networks. Network Biology, 14(1): 13-19
- Zhang WJ. 2024b. An executable Java software for visualizing networks. Network Biology, 14(1): 1-12
- Zhang WJ, Li X. 2016. Generate networks with power-law and exponential-law distributed degrees: with applications in link prediction of tumor pathways. Network Pharmacology, 1(1): 15-35
- Zhang WJ, Wang R, Zhang DL, et al. 2014. Interspecific associations of weed species around rice fields in Pearl River Delta, China: A regional survey. Selforganizology, 1(3-4): 143-205